# A Fresh Look at Building & Deploying uPortal

#### Bruce Tong & Drew Wills Jasig Conference Denver, May 23, 2011

© Copyright Unicon, Inc., 2006. This work is the intellectual property of Unicon, Inc. Permission is granted for this material to be shared for non-commercial, educational purposes, provided that this copyright statement appears on the reproduced materials and notice is given that the copying is by permission of Unicon, Inc. To disseminate otherwise or to republish requires written permission from Unicon, Inc.

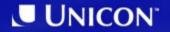

## **My OHIO Portal**

- OHIO University
  - Main campus in Athens, Ohio
  - ~20k students
  - ~2.2k faculty
  - ~3.5k staff
- My OHIO Portal
  - Work began in May, 2010
  - Based on uPortal 3.2.4 + a few recent patches
  - Applicants & students: Fall, 2010
  - Faculty, staff, others: light content

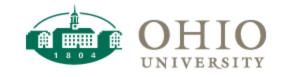

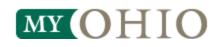

svn:externals + Overlay
 "Puppet Master" Build Script
 Maven Filters
 RPMs

#### svn:externals + Overlay

How do I handle the fact that our source & Jasig project code change independently?

## **Keeping Up With The Joneses**

- A lot of energy goes into uPortal & Jasig portlets, contributed by leading schools and talented professionals
- One individual even a small team can't compete with the pace of innovation
- Even if you could, why would you want to?
- Wouldn't it be better to benefit both from your own efforts and community contributions continuously... at the same time?

## JIRA Summary 3.2.1 - 2011/05/01

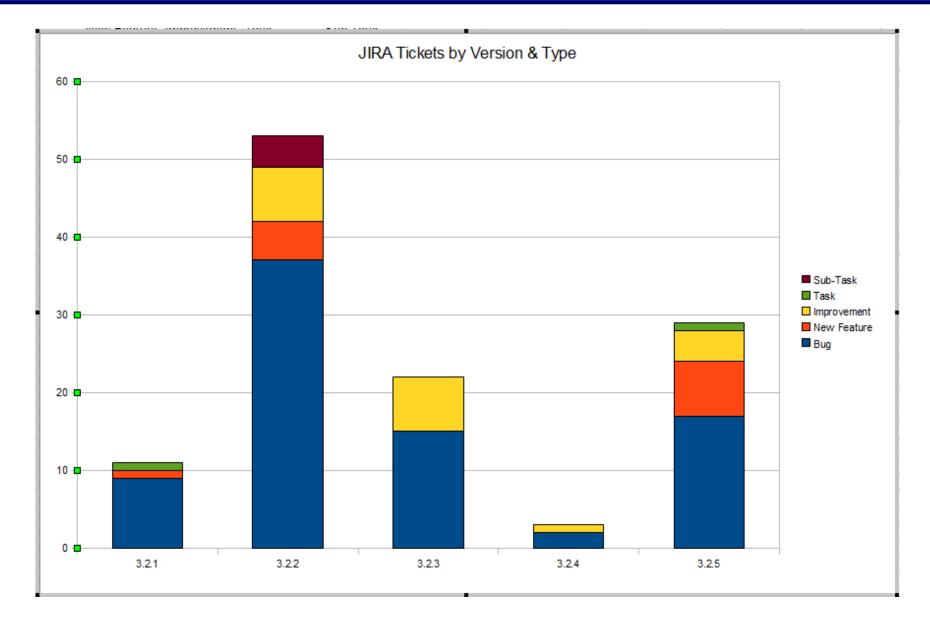

- **OHIO University** is not interested in duplicating that work (though they want to have it!)
- Nor does it particularly want to spend cycles cutting & applying patches, resolving conflicts, tracking down files that moved, *etc.*
- We've adopted a coordinated set of practices that make integrating the ongoing work from Jasig with the ongoing work at OHIO both simple and quick

## **More Than One Way**

- We don't have a monopoly on good ideas
- The practices we use aren't the only good ones out there
- What works for us may not be perfect for you
- In particular, consider Vendor Branching
  - Popular, well-documented industry practice
  - Leverages diff tools to reconcile your changes with Jasig's automatically, where possible

- We use Externals Definitions to pull in Jasig source code
- This feature allows you to compose a working copy from separate, aggregated checkouts
- It even works across (SVN) repositories!
- Allows you to develop on the original project and commit patches directly!
- Which is a key tactic we use to keep local customizations to a minimum

#### .externals File

# • Using an .externals (text) file to track changes is a popular convention

uPortal -r 23430 https://source.jasig.org/uPortal/branches/rel-3-2-patches/ email-preview -r 23391 https://source.jasig.org/portlets/email-preview/trunk/ FeedbackPortlet -r 23025 https://source.jasig.org/sandbox/FeedbackPortlet/trunk/ AnnouncementsPortlet -r 22710 https://source.jasig.org/portlets/AnnouncementsPortlet/trunk/ CalendarPortlet -r 23325 https://source.jasig.org/portlets/CalendarPortlet/trunk/ JasigWidgetPortlets -r 20743 https://source.jasig.org/sandbox/JasigWidgetPortlets/trunk/ SimpleContent -r 22815 https://source.jasig.org/portlets/SimpleContentPortlet/trunk/ TabbedSearch -r 22623 https://source.jasig.org/portlets/TabbedSearchPortlet/trunk/ WeatherPortlet -r 23340 https://source.jasig.org/portlets/WeatherPortlet/trunk/

- It's easier to make changes to a file
- You can view it in a web browser
- Always be certain to specify a revision number for each external item

#### svn:externals Setup

• Create the file first, then use svn propset -F

```
>svn add .externals
>svn propset svn:externals -F .externals .
>svn commit -N . .externals -m "Incorporating external checkouts"
```

- Commit the property & the file at the same time, *atomically*
- To change the version of an external dependency, just edit the file & repeat the process

#### svn:externals Checkout

 When you checkout your project, Subversion automatically includes external directories where you place them

| HOME                                                                                                    |
|----------------------------------------------------------------------------------------------------|
| C:\Users\awills\clients\ohio\tmp><br>C:\Users\awills\clients\ohio\tmp>                                                                                                    |
| C:\Users\awills\clients\ohio\tmp><br>C:\Users\awills\clients\ohio\tmp>svn co https://svn.oit.ohio.edu/ais/portal/uportal/trunk/jasig                                                                                   |
| A jasig\.externals<br>U jasig                                                                                                    |
| Fetching external item into 'jasig\uPortal'<br>A jasig\uPortal\assembly                                                                                                    |
| A jasig\uPortal\assembly\build.properties<br>A jasig\uPortal\assembly\guickstart                                                                                                    |
| A jasig\uPortal\assembly\quickstart\fixperms.sh<br>A jasig\uPortal\assembly\quickstart\ant.bat                                                                                                    |
| A jasig\uPortal\assembly\quickstart\build.properties<br>A jasig\uPortal\assembly\quickstart\README.txt                                                                                                    |
| A jasig\uPortal\assembly\quickstart\ant.sh<br>A jasig\uPortal\assembly\quickstart\build.xml                                                                                                    |
| A jasig\uPortal\assembly\build.xml<br>A jasig\uPortal\uportal-portlets-overlay<br>A jasig\uPortal\uportal-portlets-overlay\FunctionalTestsPortlet                                                                      |
| A jasig\uPortal\uportal-portlets-overlay\FunctionalTestsPortlet\src<br>A jasig\uPortal\uportal-portlets-overlay\FunctionalTestsPortlet\src<br>A jasig\uPortal\uportal-portlets-overlay\FunctionalTestsPortlet\src\main |
| A jasig\uPortal\uportal-portlets-overlay\FunctionalTestsPortlet\src\main\webapp<br>A jasig\uPortal\uportal-portlets-overlay\FunctionalTestsPortlet\src\main\webapp\META-INF                                            |
| A jasig\uPortal\uportal-portlets-overlay\FunctionalTestsPortlet\src\main\webapp\META-INF\MANIFEST.MF<br>A jasig\uPortal\uportal-portlets-overlay\FunctionalTestsPortlet\src\main\webapp\WEB-INF                        |

 If you change the revision, Subversion automatically changes the external directory on update

#### Changes to .externals @ OHIO

 svn:exterlas for Jasig projects have been updated 104 times since April 2010

> r64 | aw411510 | 2010-04-19 17:59:01 -0400 (Mon, 19 Apr 2010) | 1 line [tongb@tongb jasig]\$ svn log .externals | grep "^r" | wc -l 104

#### svn:externals & Local Changes

- svn:externals does not support keeping your config, skinning, and local customizations together with Jasig source code
- (FYI, Vendor Branching *does do this*)
- Consider *overlaying* local customizations on top of Jasig source

 We use a work/ directory to combine original source files with OHIO customizations

>mkdir work

```
>copy original/uPortal work/uPortal
```

>copy overlay/uPortal work/uPortal

>cd work/uPortal

>ant initportal

- Works with any type of project and build system
- Consider also Maven Overlays, which work with Maven <packaging>war</packaging> projects

## "Puppet Master" Build Script

Managing the overlay process, aggregating portal & portlet builds

- The inner-workings of uPortal & Jasig portlet build systems sometimes change in confusing ways
- But the way(s) you invoke them generally don't
- So you can safely aggregate the builds of uPortal and related projects
- For this purpose, we use Groovy
  - Java-based syntax
  - Platform-independent

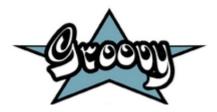

## Ant & Maven

 Use the same installations of Ant & Maven as building from the command line

```
6 // Prefix for shell output from this script
7 def PFX = '[build.groovy]';
8
9 // Platform-independant location of the Apache Ant executable used to build uPortal
10 def ANT_HOME = System.getenv('ANT_HOME');
11 def ANT_FILENAME = System.getProperty('os.name') =~ /Windows/ ? 'ant.bat' : 'ant';
12 def ANT_EXEC = "${ANT_HOME}/bin/${ANT_FILENAME}";
13
14 //Platform-independant location of the Apache Maven executable used to build portlets
15 def M2_HOME = System.getProperty('os.name') =~ /Windows/ ? 'mvn.bat' : 'mvn';
16 def M2_FILENAME = System.getProperty('os.name') =~ /Windows/ ? 'mvn.bat' : 'mvn';
17 def M2_EXEC = "${M2_HOME}/bin/${M2_FILENAME}";
18
```

- Make the default behavior *"build everything from scratch"*
- But allow users to skip parts of the process by passing special parameters

```
19 // Flags to skip some stages of the complete build; useful for frequent, local builds
20 def skipClean = Boolean.valueOf(System.getProperty('build.clean.skip'));
21 def skipPortal = Boolean.valueOf(System.getProperty('build.portal.skip'));
22 def skipPortlets = Boolean.valueOf(System.getProperty('build.portlets.skip'));
23
24 // Optional Ant target to run; the default is 'deploy-ear' but 'deploy-war'
25 // will be faster if you don't need to process webapps other than uPortal
26 def antTarget = System.getProperty('build.ant.target') ?: 'deploy-ear';
27
```

#### **Reset the Portal Build**

```
94 if (!skipPortal && !skipClean) {
 95
 96
      // Throw away the old blend tree, if there is one
       ant.delete( dir:'work/up-blend' );
 97
98
99
       // Make sure the uPortal tree is 'clean' before we copy it...
       def cmd = "${M2 EXEC} ${envSettings} clean";
100
101
       def process = cmd.execute(null, new File('jasig/uPortal'));
102
103
       // Make sure this operation finishes successfully before we continue...
104
       process.consumeProcessOutput(System.out, System.err);
105
       process.waitFor();
       rc = process.exitValue();
106
107
      if (rc != 0 ) {
          108
109
          println( "${PFX} Clean of uPortal source from Jasig Failed; return code = " + rc );
          110
111
          System.exit( rc );
112
       }
113
114
      // Copy the source tree into a fresh blended tree...
115
       ant.copy(todir:'work/up-blend') {
116
          fileset(dir:'jasig/uPortal') {
117
              exclude(name:'**/.svn')
118
          ÷.
119
       1:
120
121 }
```

#### **Overlay & Build the Portal**

```
129 if (!skipPortal) {
130
131
       // Apply our overlays to the blended tree
132
       ant.copy (todir:'work/up-blend', overwrite:true) {
133
           fileset(dir:'overlay/uPortal-3.2.1') {
134
               exclude(name:'**/.svn')
135
           ÷.
136
       };
137
138
       // Execute the Ant build
139
       def cmd = "${ANT EXEC} ${envSettings} ${antTarget}";
140
       def process = cmd.execute(null, new File('work/up-blend'));
141
       // Be certain we complete successfully
142
143
       process.consumeProcessOutput (System.out, System.err);
144
       process.waitFor();
145
       rc = process.exitValue();
146
       if (rc != 0 ) {
147
           println( "${PFX} uPortal Build Failed; return code = " + rc );
148
149
           println( "${PFX} * * * * * * * * * * * * * * * * * *
                                                          * * * * * * * * *
                                                                           *"):
150
           System.exit( rc );
151
       }
152
153 }
```

#### **Put Portlet Builds in a Map of Closures**

```
def ALL PORTLETS = [
163
164
             'email-preview': {
165
166
                ant.delete(dir:'work/email-preview');
167
                ant.copy(todir:'work/email-preview') {
168
                    fileset(dir:'jasig/email-preview') {
169
                        exclude(name:'**/.svn')
170
                    3
171
                };
172
                ant.copy (todir:'work/email-preview', overwrite:true) {
173
                    fileset(dir:'overlay/email-preview') {
174
                         exclude(name:'**/.svn')
175
                    3
176
                }:
177
178
                def epBuild = "${M2 EXEC} ${envSettings} -Dmaven.test.skip=true clean package";
179
                def epBuildProcess = epBuild.execute(null, new File('work/email-preview'));
180
                epBuildProcess.consumeProcessOutput(System.out, System.err);
181
                epBuildProcess.waitFor();
182
                rc = epBuildProcess.exitValue();
183
                if (rc != 0) {
184
                    println( "${PFX} Email Preview Build Failed; return code = " + rc );
185
                    System.exit( rc );
186
                }
187
                def epDeploy = "${ANT EXEC} ${envSettings} deployPortletApp -DportletApp=../../work/email-previ
188
                def epDeployProcess = epDeploy.execute(null, new File('work/up-blend'));
189
190
                epDeployProcess.consumeProcessOutput (System.out, System.err);
191
                epDeployProcess.waitFor();
192
                rc = epDeployProcess.exitValue();
193
                if ( rc != 0 ) {
194
                    println( "${PFX} Email Preview Deploy Failed; return code = " + rc );
195
                    System.exit( rc );
196
                3
197
198
            },
             'NewsReaderPortlet': {
199
```

## Invoke Portlet Deployer(s)

• Choose a portlet with -Dbuild.target.portlet or build them all

```
619
       def targetPortlet = System.getProperty('build.target.portlet');
620
       def portletsToDeploy = ((targetPortlet != null)
                            ? ALL PORTLETS.subMap([targetPortlet])
621
622
                            : ALL PORTLETS);
623
624
       portletsToDeploy.each { portletName, deployer ->
625
626
          println "${PFX}";
627
          println "${PFX} * * *
                                   * * * * * *
628
          println "${PFX} ${portletName}.";
          629
630
          println "${PFX}";
631
632
          deployer();
633
634
       }
635
636 }
```

#### **Maven Filters**

Manage different config & data for different environments

## **Maven Filters**

- Allows project files to contain values that will be supplied at build time
- These values can come from several sources:
  - The pom file (e.g. \${pom.version})
  - The settings file (e.g. \${settings.localRepository})
  - Pom <properties> (e.g. \${my.custom.value})
  - -D parameters (e.g. mvn -Dfoo=bar install)
  - A filters file

## **Filters Files**

 Use Maven filters files to gather values for filters into one file

| <build></build>                                     |
|-----------------------------------------------------|
| <filters></filters>                                 |
| <filter>src/main/filters/filter.properties</filter> |
|                                                     |
| <resources></resources>                             |
| <resource></resource>                               |
| <directory>src/main/resources</directory>           |
| <filtering>true</filtering>                         |
|                                                     |
|                                                     |
|                                                     |

- Use a different file for each environment!
- WARNING: Never filter binary files

## local.properties

```
1environment.build.logging.dir=/C:/Users/awills/clients/ohio/portal/apache-tomcat-6.0.16/logs
 2 environment.build.logging.rootLevel=INFO
 3environment.build.logging.appenderNames=R
 4 environment.build.logging.appenderNamesStats=STATS
 5
 6# good for server deployments
 7#environment.build.logging.appenderNames=syslogd
 8#environment.build.logging.appenderNamesStats=STATS, security
 Q
10 # HSOL Database configuration properties
11environment.build.hibernate.connection.driver class=org.hsqldb.jdbcDriver
12environment.build.hibernate.connection.url=jdbc:hsqldb:hsql://localhost:8887/ohio
13environment.build.hibernate.connection.username=sa
14 environment.build.hibernate.connection.password=
15environment.build.hibernate.dialect=org.hibernate.dialect.HSOLDialect
16environment.build.dbcp.validationQuery=SELECT COUNT(1) FROM INFORMATION SCHEMA.SYSTEM USERS
17
18# uPortal server configuration properties
19environment.build.uportal.server=localhost:8080
20 environment.build.uportal.protocol=http
21 environment.build.uportal.context=/uPortal
22
23# CAS server configuration properties
24 environment.build.cas.server=localhost:8080
25environment.build.cas.protocol=http
26#environment.build.cas protocol=NOT SECURE DO NOT USE THIS SETTING IN PRODUCTION
27
28# LDAP server configuration properties
29environment.build.ldap.uid=sAMAccountName
```

## Maven Filters in uPortal 3.2

- We set up filtering in uPortal & Jasig portlet pom.xml files to insert these values in the appropriate places
- But (especially in uPortal) there's a lot of custom logic & sophistication baked in the build...
  - Web server deployment
  - Unit tests & static analysis
  - Pluto-fication
  - yuicompressor & resource-aggregator
- So it's not much fun to maintain local deltas to build files
- But thankfully...

UP-2813: Add hooks for Maven filters to uPortal poms to support multi-environment builds

- Use build.properties itself as a filters file
- Or use build.\${env}.properties for multiple environments if you want to keep them in the same place
- Or choose your own location by specifying the filters.file property in build.properties

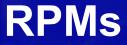

## Bundling uPortal & portlets for RedHat Linux

## **RPMs**

- Evolution of Software Deployments
  - Manual  $\rightarrow$  Scripted  $\rightarrow$  Packaged  $\rightarrow$  Automated
- Repeatable in all Environments
  - Dev  $\rightarrow$  Test  $\rightarrow$  QA  $\rightarrow$  Prod
- Auditor Friendly
  - Allows Separation of Engineering and Operations
- ITIL Friendly
  - Clean Separation of Release and Change Mgmt

## **RPM Contents**

- Software
  - uPortal and Portlet WARs
- System Files
  - Service Initialization Scripts
  - Configuration Files (logrotate, cron, etc...)
- RPM Specification
  - File List
  - Deployment Event Scripts, if needed

## **RPM Commands**

- Install
  - rpm -i uportal-prod-2011-05-13-14:20:05.rpm
- Update
  - rpm -U uportal-prod-2011-05-15-09:55:35.rpm
- Remove
  - rpm -e uportal-prod
- Query

– Version, File List, MD5 Checksums, more...

#### **Questions?**

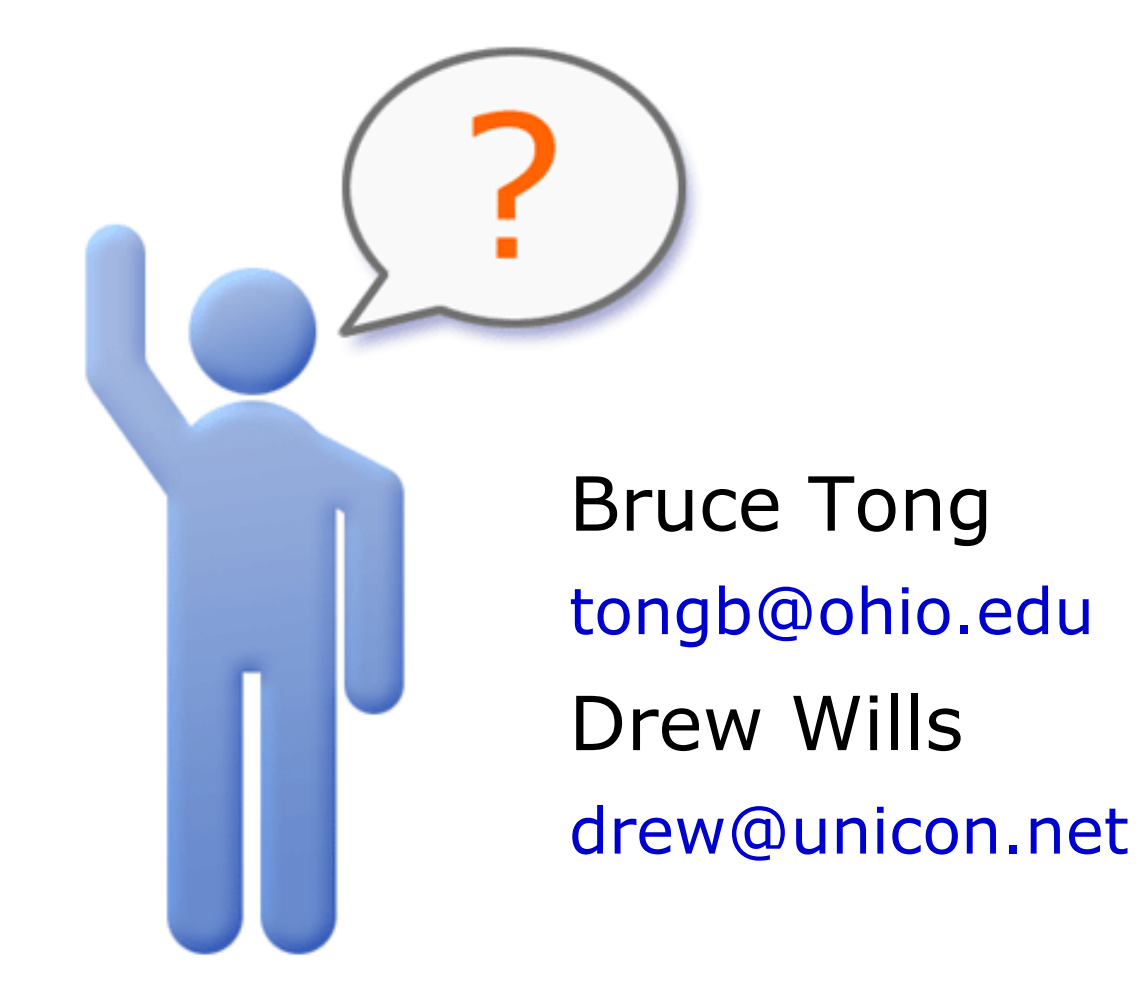